# **Smart Glasses MOVERIO BT-45C / BT-45CS**

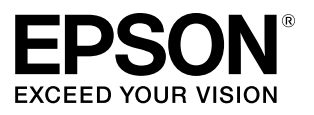

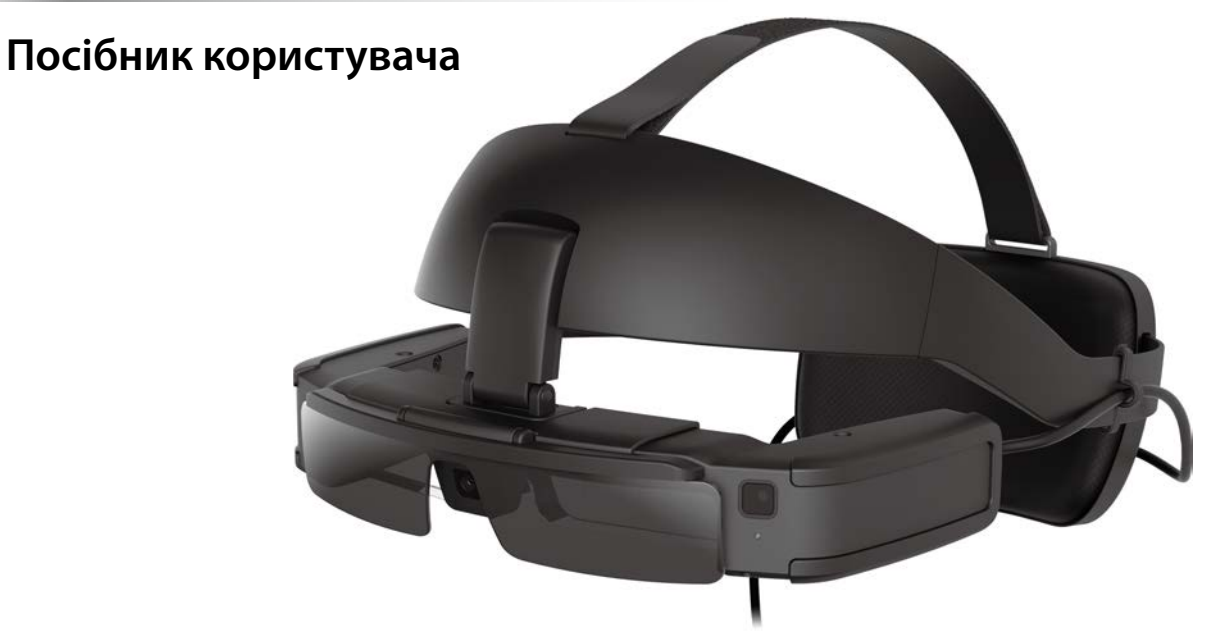

© 2022 Seiko Epson Corporation 2022.07 414280000 UK

**Інформація на веб-сайті MOVERIO**

Містить корисні поради та інформацію з підтримки. **https://tech.moverio.epson.com/en/**

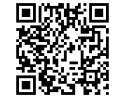

# **Зміст**

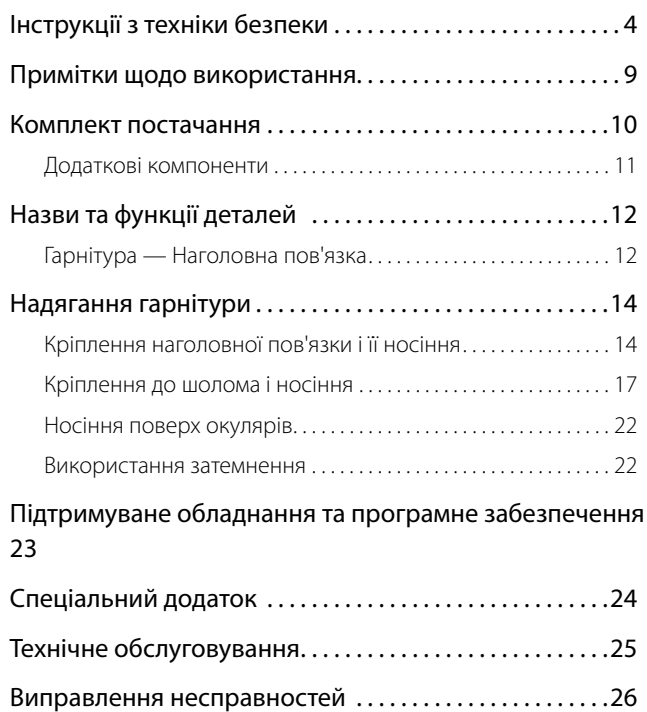

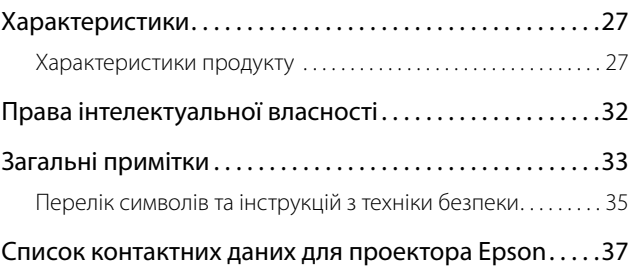

#### **Налаштування вручну**

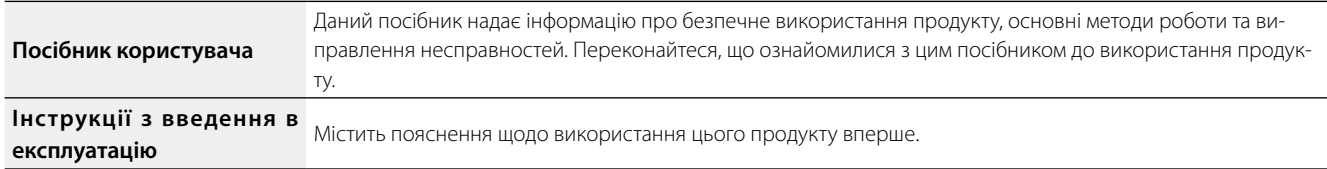

#### **Знаки, використані в цьому посібнику**

#### **ВЗнаки техніки безпеки**

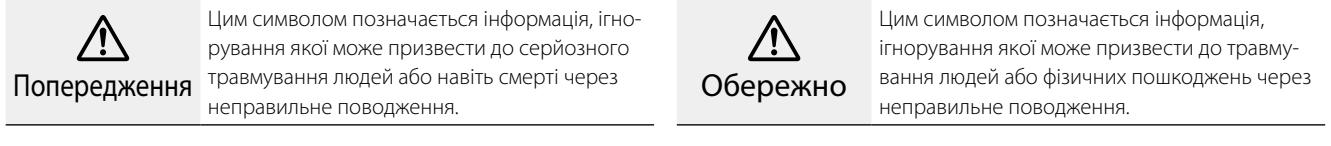

#### Внаки загальної інформації

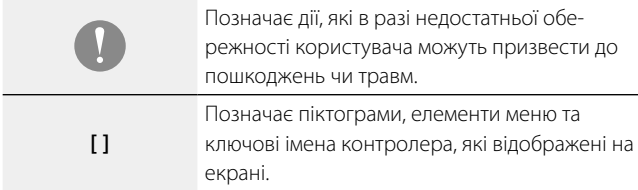

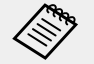

Позначає додаткову інформацію та поради, які можуть бути корисними стосовно певної теми.

Позначає посилання на відповідні теми.

### <span id="page-3-0"></span>**01\_Chapter title Інструкції з техніки безпеки**

Для вашої безпеки уважно ознайомтеся з документами, щоб вико-<br>ристовувати пролукт правильно. Після того як ви прошитали локу ти, зосрін<br>пізніше. ристовувати продукт правильно. Після того як ви прочитали документи, зберігайте їх у безпечному місці, щоб можна було швидко дістати їх

#### **Попередження Заходи з безпеки стосовно середовища та умов застосування**

Застосовуйте цей продукт тільки із вказаною напругою електроживлення.

В цілях особистої безпеки, якщо ви не використовуєте цей продукт, від'єднайте його кабель від розумного пристрою або виділеного контролеру. Ізоляція може пошкодитися, що може призвести до ураження електричним струмом, пожежі чи несправності.

При підключенні або відключенні роз'єму USB Type-C не застосовуйте надмірну силу, наприклад, не тягніть за шнур і впевніться, що під'єднали роз'єм безпосередньо у порт роз'єму. Якщо під'єднання неповне або неправильне, воно може викликати пожежу, опіки, ураження електричним струмом тощо.

Не залишайте цей продукт у місцях, де температура нижче вказаного робочого діапазону, наприклад у машинах із зачиненими вікнами, під прямим сонячним світлом або перед розетками кондиціонера повітря чи опалювального пристрою. Також уникайте місць, температура яких може раптово змінюватися. Інакше може виникнути пожежа, поломка, несправність або аварія.

Не торкайтеся мокрими руками роз'ємів та кабелів для кожного порту роз'єму. Недотримання цих правил може викликати пожежу, опіки чи ураження електричним струмом.

Не використовуйте та не залишайте продукт на вулиці під сильним дощем, у місцях, де на нього може потрапити вода чи дощ чи впливатимуть високі рівні вологості, наприклад у ванні чи в душі. Недотримання цих правил може викликати пожежу чи ураження електричним струмом.

Не розміщайте цей продукт у місцях з високою задимленістю, парою, вологістю або запиленістю, наприклад кухонні столи чи поблизу зволожувачів повітря. Це може викликати пожежу, ураження електричним струмом або пошкодження якості зображення.

Не накривайте продукт тканиною чи подібним матеріалом під час використання. Це може призвести до зміни корпусу внаслідок перегрівання чи пожежі.

В процесі роботи роз'єм навушника може нагріватися. Щоб уникнути опіків від низьких температур, впевніться, що використовуєте продукт, прикріплений до наголовної пов'язки або тримача панелі управління.

Не дозволяйте прямим сонячним променям падати на лінзи протягом тривалого часу. Це може призвести до пожежі чи вибуху внаслідок конденсації променів світла, які надходять з лінз.

#### **Попередження Заходи з безпеки стосовно продукту**

Гарнітура, наголовна пов'язка, затемнення, панель управління та тримач панелі управління використовують сильні магніти. Для власної безпеки не використовуйте цей продукт, якщо у вас кардіостимулятор або інші імпланти.

Для власної безпеки зверніть увагу на наступні пункти під час використання цього продукту методом під'єднання до розумного пристрою або іншого виділеного контролера.

- Законами та нормами заборонено переглядати екран продукту, інтелектуальний пристрій або виділений контролер під час водіння автомобіля, їзди на мотоциклі або велосипеді.
- Дотримуйтесь запобіжних заходів, використовуйте запобіжні заходи та всі інші запобіжні заходи, передбачені розумним пристроєм або виділеним контролером.

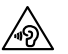

Під час використання динаміків гарнітури або мікрофонів навушників зверніть увагу на наступні пункти.

- Не налаштовуйте високий рівень гучності на цьому продукті. Це може викликати порушення слуху.
- Потрібно знизити гучність до вимкнення продукту та поступово підвищувати гучність після увімкнення продукту. Щоб уникнути можливого пошкодження слуху, не вмикайте звук голосно протягом довгих періодів часу.

Якщо ви користуєтесь функцією посилення динаміків гарнітури у MOVERIO Link/MOVERIO Link Pro, щоб слухати гучні звуки, які перевищують рекомендований рівень, впродовж тривалого часу, ваш слух

#### може пошкодитись.

Не допускайте, щоб сторонні електропровідні предмети торкались роз'єму USB Type-C або роз'єму навушників та не під'єднуйте сторонні електропровідні предмети в порти для підключення. Це може спричинити коротке замикання та викликати пожежу чи ураження електричним струмом.

Не дозволяйте торкатися продукту таким розчинам, як спирт, бензол або розріджувач. Також не очищуйте цей продукт вологою серветкою або розчинами. Це може призвести до деформації або тріщин у корпусі пристрою та викликати ураження електричним струмом, несправність або пожежу.

Корпус продукту може відкривати лише кваліфікований обслуговуючий персонал. Крім того, забороняється розбирати й перебудовувати продукт (включаючи витратні матеріали). Багато компонентів усередині продукту мають високу напругу та можуть викликати пожежу, ураження електричним струмом, аварію чи отруєння.

Не завдавайте сильних ударів по лінзі продукту і не стукайте нею по жорстких предметах. Якщо лінза пошкоджена, вона може розколотися та спричинити серйозні пошкодження очей і обличчя.

Не кидайте продукт у вогонь та не нагрівайте продукт. Не розміщуйте на продукті такі об'єкти відкритого полум'я як-от свічки. Це може викликати перегрів, пожежу або вибух.

#### **<При використанні цього продукту у медичних цілях>**

1) Цей продукт не сертифікований як медичний виріб, як визначено

актами, що стосуються виробів медичного призначення та медичних виробів. Його можна використовувати в якості допоміжного монітора для основного монітора, підключеного до медичних виробів, але не використовуйте його для хірургічних операцій або при визначенні діагностичних зображень, що вимагають високої надійності.

2) Цей продукт не сертифікований відповідно до стандарту IEC60601- 1. Коли цей продукт включається в медичну систему, вся система повинна відповідати вимогам стандарту.

#### **Попередження Заходи безпеки під час перегляду зображень**

Не носіть цей продукт під час водіння автомобіля, мотоцикла чи велосипеда, а також під час виконання інших небезпечних завдань. Це може призвести до аварії або травмувань.

Не використовуйте цей продукт у нестабільних місцях, наприклад на сходах або на висоті. Також не використовуйте продукт під час ходьби у небезпечних місцях, наприклад поблизу машин чи обладнання, яке може зачепитися за кабелі, у місцях з інтенсивним рухом чи темних місцях. Це може призвести до аварії або травмувань.

Під час руху та перегляду зображень на продукті звертайте увагу на навколишнє середовище. Якщо ви занадто зосереджені на зображенні, це може призвести до нещасних випадків, падінь і зіткнень з іншими людьми.

Під час перегляду в темних місцях важко розгледіти навколишнє середовище через яскравість зображення. Звертайте увагу на навколишнє середовище.

У разі використання цього продукту в обмеженому просторі звертайте увагу на те, що відбувається навколо вас.

Вдягаючи цей продукт не дивіться прямо на сонце чи інші джерела світла, навіть якщо ви використовуєте затемнення. Це може спричинити серйозні травми ваших очей або втрату зору.

Під час носіння продукту переконайтеся, що кабель не чіпляється за будь-які навколишні предмети. Також переконайтеся, що кабель не обвивається навколо вашої шиї. Це може призвести до аварії або травмувань.

Переконайтеся, що кабель не пошкоджено. Інакше, це може викликати пожежу або ураження електричним струмом.

- Не ушкоджуйте кабель.
- Не ставте важкі предмети на кабель.
- Не згинайте, не скручуйте і не тягніть кабель з надмірною силою.
- Зберігайте кабель живлення подалі від гарячих електричних пристроїв.

#### **Попередження Заходи з безпеки щодо несправності продукту**

У наступних ситуаціях відключіть кабель живлення та зв'яжіться з місцевим дилером або центром телефонного обслуговування Epson. Продовження використання за таких умов може викликати пожежу чи ураження електричним струмом. Не намагайтеся відремонтувати цей продукт самостійно.

- Якщо помітно дим чи будь-які дивні запахи або шуми.
- Якщо в продукт потрапляє вода, напої або чужорідні об'єкти.
- Якщо продукт впав або його коробка пошкоджена.

#### **Обережно**

#### **Заходи з безпеки стосовно середовища та умов застосування**

Не розміщуйте продукт у місцях сильних вібрацій та поштовхів.

Під час використання продукту для перегляду зображень, гри в ігри чи прослуховування музики переконайтеся, що ваше оточення безпечне, і не кладіть поблизу ламкі предмети. Зображення, які ви переглядаєте, можуть змусити вас ненавмисно рухати своїм тілом, що може призвести до пошкодження навколишніх предметів або особистих травм.

Не розміщуйте цей продукт поблизу ліній високої напруги або намагнічених предметів. Це може викликати, поломку, несправність або аварію.

Під час технічного обслуговування переконайтеся, що ви від'єднали кабель живлення та решту дротів. Інакше, це може викликати ураження електричним струмом.

#### **Обережно Заходи з безпеки стосовно продукту**

Оскільки гарнітура, наголовна пов'язка, затемнення, панель управління та тримач панелі управління використовують потужні магніти, впевніться, що звернули увагу на наступні пункти.

- Не торкайтеся магніту оголеною шкірою. Це може викликати подразнення шкіри.
- Не розташовуйте його поблизу предметів, на які впливає магнетизм, наприклад, розумні пристрої, магнітні картки, компаси, годинники тощо.
- Перед використанням приберіть будь-які сторонні металеві та інші предмети, що притягуються до магніту гарнітури та затемнення.

Припиніть використання цього продукту, якщо шкіра, яка торкається продукту (обличчя та ін.), свербить під час його носіння, або ж з'являються незвичні висипання, і зверніться до дерматолога.

Якщо ви пітнієте під час використання продукту, витріть піт зі свого обличчя та продукту. Продовження використання за таких умов може викликати свербіння чи висипання.

Для власної безпеки не використовуйте перехідник або подовжувач. Недотримання цих правил може спричинити пожежу, опіки, ураження електричним струмом або пошкодження продукту через неправильне підключення.

Позбувайтеся продукту згідно з вашими місцевими законами і нормативами.

#### **Обережно Заходи безпеки під час перегляду зображень**

Завжди робіть періодичні перерви під час перегляду зображень на цьому продукті. Тривалий перегляд зображень може призвести до втоми очей. Якщо ви відчуваєте втому або дискомфорт навіть після перерви, негайно припиніть перегляд.

Не кидайте цей продукт і не застосовуйте зайву силу до нього. Крім того, якщо продукт ламається внаслідок такого впливу, як падіння, припиніть використовувати продукт. Пошкодження продукту може викликати травму.

Під час носіння цього продукту слідкуйте за краями. Також не кладіть палець між рухомими частинами цього продукту. Це може призвести до травми.

Переконайтеся, що носите продукт правильно. Неправильне носіння може викликати нудоту.

Цей продукт потрібно використовувати як вказаною в керівництві. Це може призвести до травми.

Якщо виникає проблема чи несправність, негайно припиніть використання цього продукту. Продовження використання цього продукту може викликати травмування чи нудоту.

Припиніть використання цього продукту, якщо ви помітили будь-які відхилення, такі як свербіж, висип або екзема на шкірі, яка торкається продукту, і проконсультуйтеся з вашим місцевим дерматологом. Іноді

алергія може виникнути через покриття продукту або матеріал, з якого він вироблений.

Цей продукт заборонено використовувати дітям до шести років, оскільки їхній зір ще тільки розвивається.

Якщо продукт використовує дитина віком семи років або старше, переконайтеся, що за ними ведуть постійний нагляд і вони не носять продукт тривалий час. Звертайте особливу увагу на фізичний стан дітей та переконайтеся, що у них немає перевтоми очей.

Не використовуйте продукт, якщо ви чутливі до світла або відчуваєте нудоту. Це може погіршити попередній стан.

Не використовуйте цей продукт, якщо у вас є хвороби очей. Це може погіршити такі симптоми, як косоокість, амбліопія чи анізометропія.

Клієнт зобов'язаний заздалегідь перевірити, чи можна використовувати продукт у бажаному середовищі.

#### **Попередження Попередження щодо стандартів ANSI**

- Щоб відповідати стандартам ANSI затемнення має бути правильно встановлено і закріплено у правильному положенні.
- Відповідність стандартам ANSI не гарантує, що продукт захистить ваші очі від всіх сторонніх предметів і запобіжить всім травмам.
- При використанні цього продукту переконайтеся у відсутності таких проблем, як міцність затемнення і кріплень гарнітури, подряпин, тріщин, поломок або деформації поверхні об'єктива.

### <span id="page-8-0"></span>Примітки щодо використання

У цьому продукті використовується Si-OLED (органічна el-панель)<br>две пачелі висялее V силу загальних характеристик <sup>C</sup>i OLED нож помітити плями на екрані (після зображень) чи зниження яскравості для панелі дисплея. У силу загальних характеристик Si-OLED можна на панелі. Це не свідчить про несправність.

Щоб зменшити плями на екрані та зниження яскравості, виконайте наступні дії.

- Вимикайте дисплей гарнітури, коли вона не використовується. Рекомендовано використовувати MOVERIO Link/MOVERIO Link Pro у режимі енергозбереження (за замовчанням). (Можна завантажити MOVERIO Link для розумних пристроїв з Google Play.)
- Не показуйте те ж саме зображення протягом тривалого часу.
- Приховайте маркери чи текст, які постійно з'являються в тому ж положенні.
- Не підвищуйте яскравість екрану більше за необхідну.

Під час використання цього продукту в громадських місцях обов'язково беріть до уваги те, що поруч із вами є інші люди.

- Цей продукт працює від акумулятора підключеного розумного пристрою або виділеного контролера (далі спільно іменованого «підключений пристрій»). Під час його використання зверніть увагу на кількість заряду, що залишилася у підключеному пристрої.
	- BT-45C не постачається з виділеним контролером. Переконайтеся, що ваш розумний пристрій підтримує альтернативний режим USB Type-C DisplayPort. Ми не можемо гарантувати, що під'єднається будь-який пристрій.

### <span id="page-9-0"></span>Комплект постачання

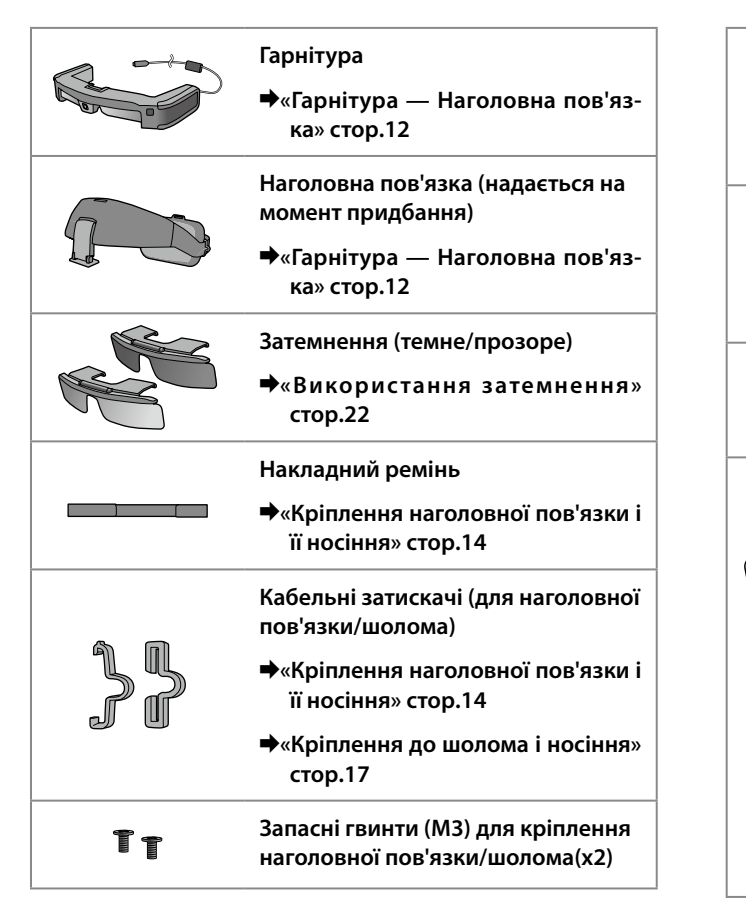

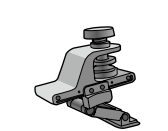

- **Кронштейн для кріплення наголовної пов'язки**
- &**[«Кріплення до шолома і носіння»](#page-16-1) [стор.17](#page-16-1)**

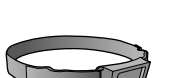

- **Тримач панелі управління (для кріплення шолома)**
- &**[«Кріплення до шолома і носіння»](#page-16-1) [стор.17](#page-16-1)**

**Тканина для очищення окулярів**

#### **Футляр**

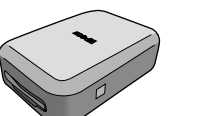

- \* Цей продукт не є водопроникним.
	- Виймайте продукти вертикально і повільно.
	- Впевніться, що ви зафіксували обидві сторони до тих пір, поки вони не встануть на місце при закритті корпусу.

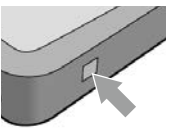

<span id="page-10-0"></span>Контролер BO-IC400N не включений у BT-45CS. Для детальнішої інформації про BO-IC400N див. «Посібник користувача BO-IC400N».

### **Додаткові компоненти**

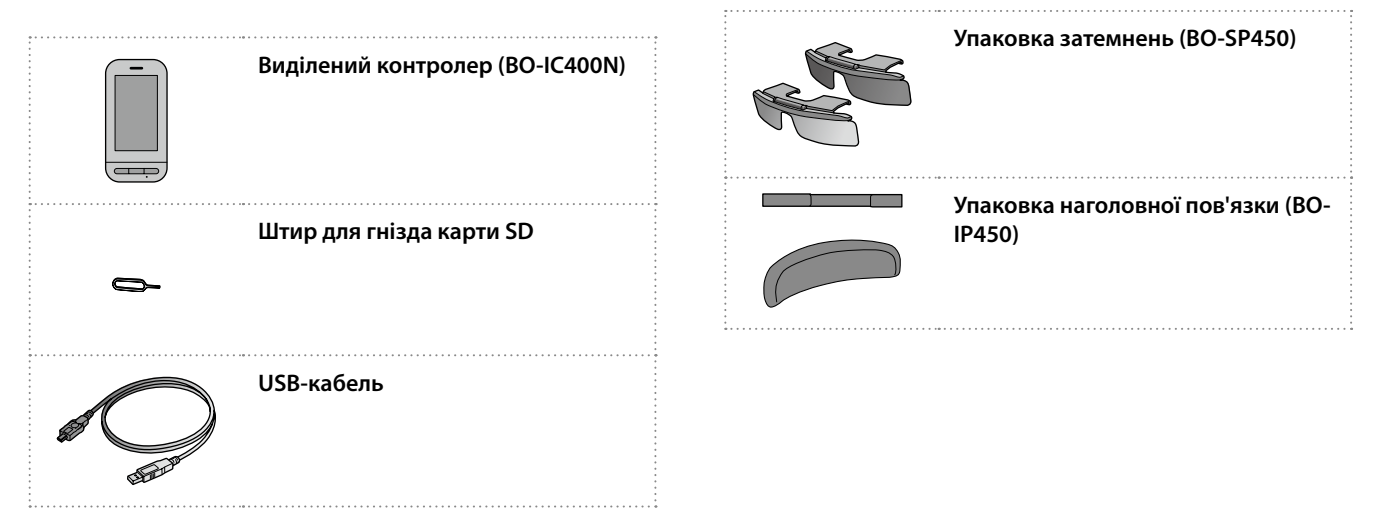

### <span id="page-11-0"></span>**01\_Chapter title Назви та функції деталей**

### <span id="page-11-1"></span>**01\_Head A Гарнітура — Наголовна пов'язка**

Наголовна пов'язка кріпиться до гарнітури на момент придбання. При кріпленні продукту до шолома перевірте наступне. &**[«Кріплення до шолома і носіння» стор.17](#page-16-1)**

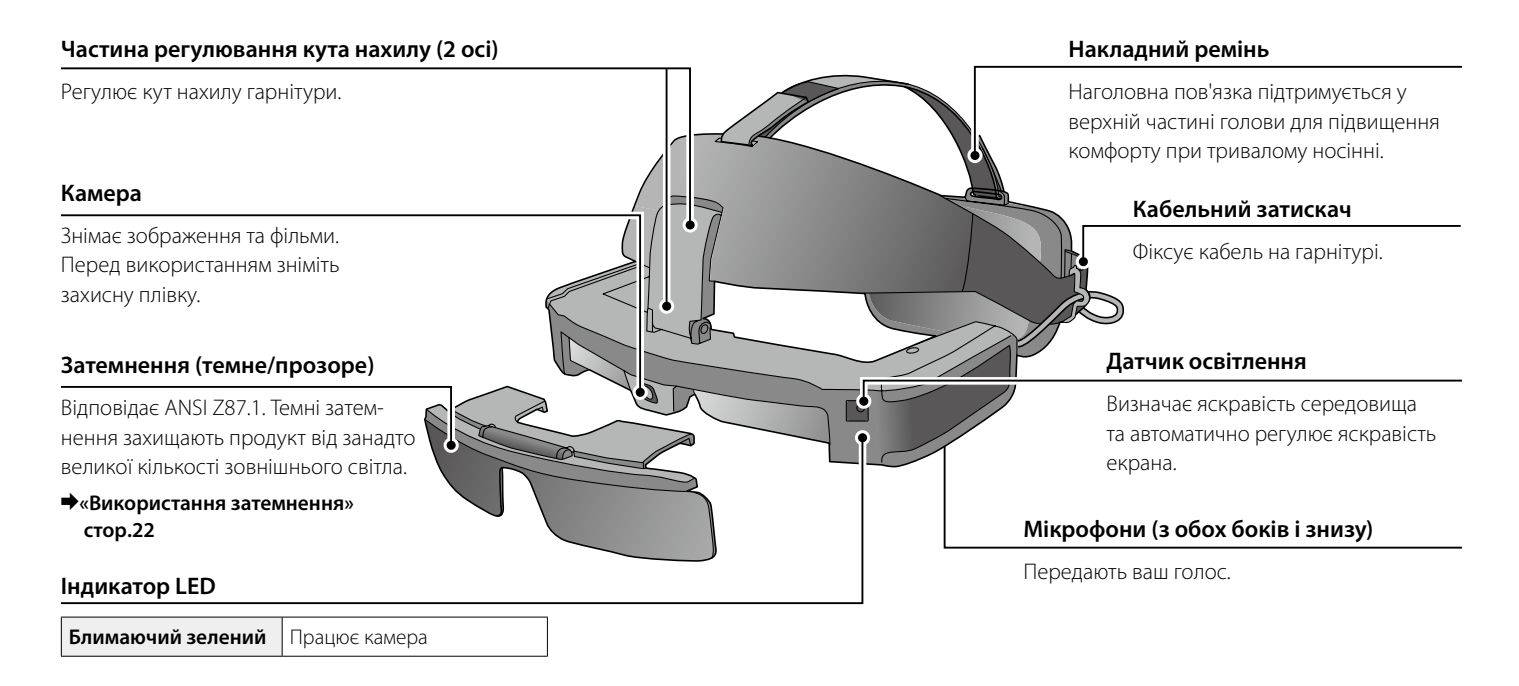

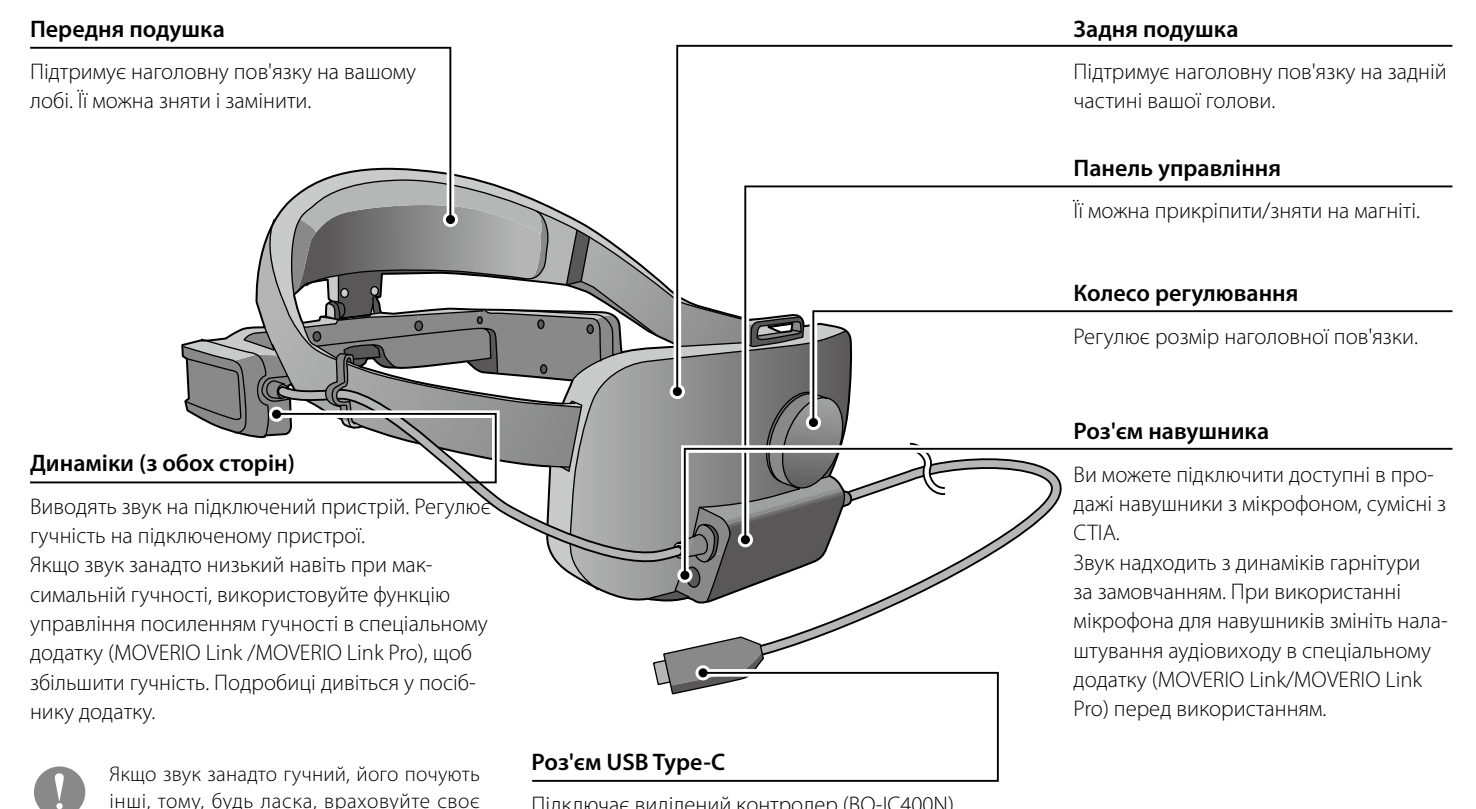

Підключає виділений контролер (BO-IC400N) або розумний пристрій.

оточення при виведенні звуку.

### <span id="page-13-0"></span>**01\_Chapter title Надягання гарнітури**

### <span id="page-13-1"></span>**01\_Head A Кріплення наголовної пов'язки і її носіння**

При користуванні наголовною пов'язкою виконайте наведені нижче вказівки. Якщо ви використовуєте затемнення, спочатку прикріпіть наголовну пов'язку.

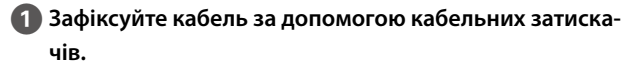

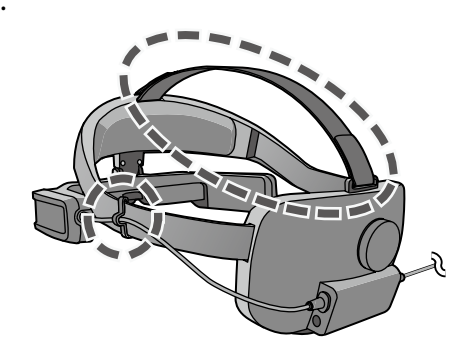

За необхідності прикріпіть накладний ремінь. Накладний ремінь не обов'язковий, але може бути більш зручно при тривалому носінні гарнітури.

**• • Під'єднайте до виділеного контролера (BO-IC400N) або розумного пристрою. При використанні мікрофона для навушників підключіть його до роз'єму навушника на панелі управління.**

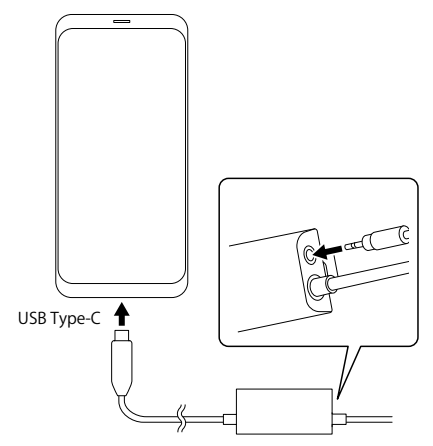

При використанні мікрофона для навушників змініть налаштування аудіовиходу в спеціальному додатку (MOVERIO Link/ MOVERIO Link Pro) перед використанням.

C **Покладіть передню подушку на лоб, а задню — на потилицю.** 

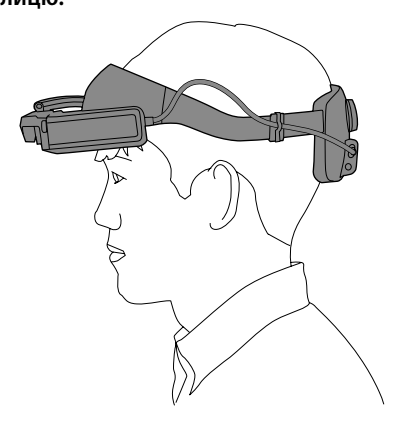

D **Поверніть колесо регулювання, щоб відрегулювати розмір наголовної пов'язки.**

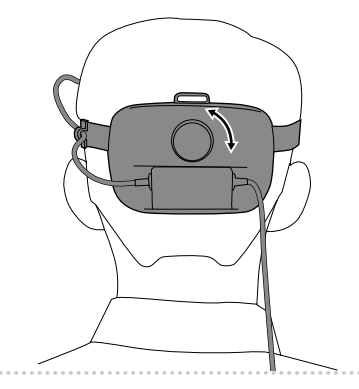

За необхідності відрегулюйте накладний ремінь.

 $\sim$ 

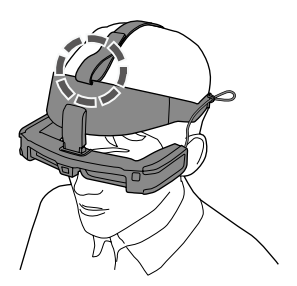

E **Перемістіть частину регулювання кута нахилу обома руками, щоб відрегулювати кут нахилу гарнітури так, щоб ви могли бачити зображення.**

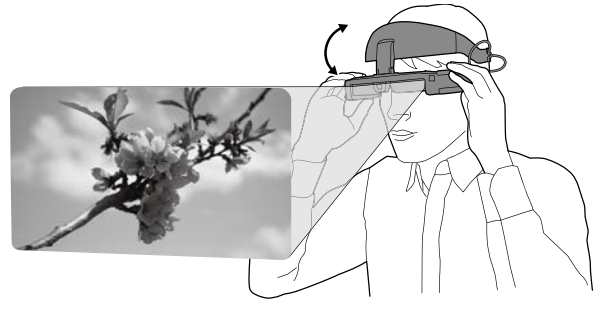

Переконайтеся, що чотири кути зображення видно одним оком і обома очима.

Ви можете робити плавні настройки, переміщаючи верхню вісь деталі регулювання кута нахилу, а потім переміщаючи нижню вісь.

За необхідності ви можете відрегулювати положення гарнітури, перемістивши частину передньої подушки.

При носінні гарнітури поверх окулярів попередньо нахиліть гарнітуру назовні, щоб у вас було достатньо місця для регулювання.

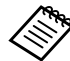

Коли вам потрібно посунути гарнітуру, щоб отримати кращий огляд, перемістіть частину регулювання кута нахилу, щоб підняти гарнітуру вгору.

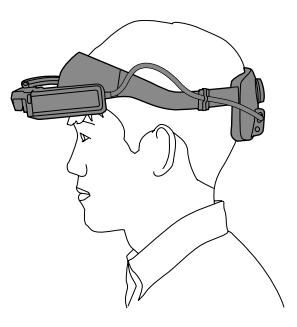

### <span id="page-16-1"></span><span id="page-16-0"></span>**Кріплення до шолома і носіння**

При використанні шолома виконайте наступні кроки.

Якщо форма шолому не дозволяє, ви не зможете носити продукти, що кріпляться. Цей продукт можна прикріпити до шоломів типу MP.

A **Прикріпіть тримач панелі управління до шолома і відрегулюйте його так, щоб кріплення панелі управління знаходилося на потилиці.**

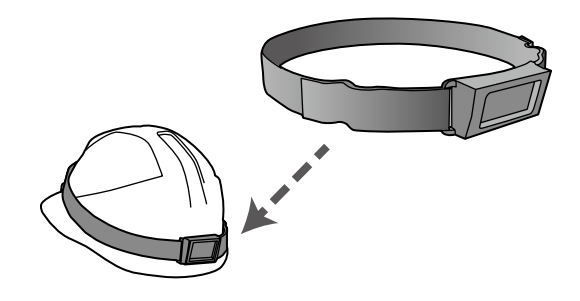

**• Відрегулюйте довжину тримача панелі управління за допомогою пряжки і надійно прикріпіть його до шолома.**

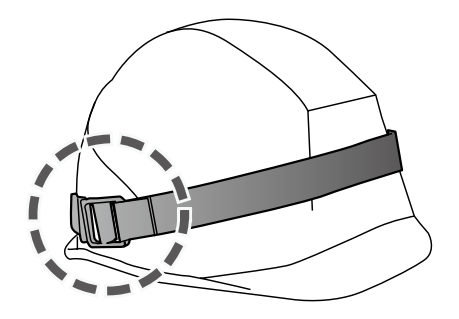

C **Зніміть тримач панелі управління з наголовної пов'язки.**

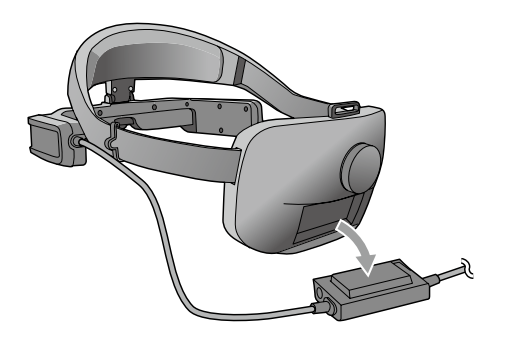

D **Викрутіть гвинти (M3) з частини регулювання кута нахилу і потягніть наголовну пов'язку на себе, щоб зняти її.**

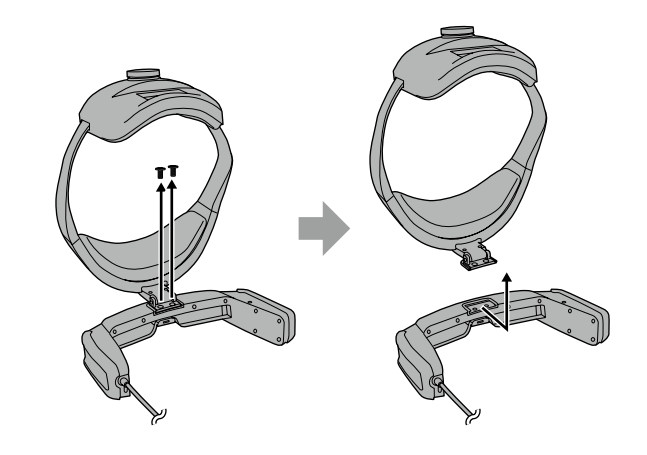

E **Прикріпіть кронштейн для кріплення шолома до гарнітури за допомогою гвинтів (M3).**

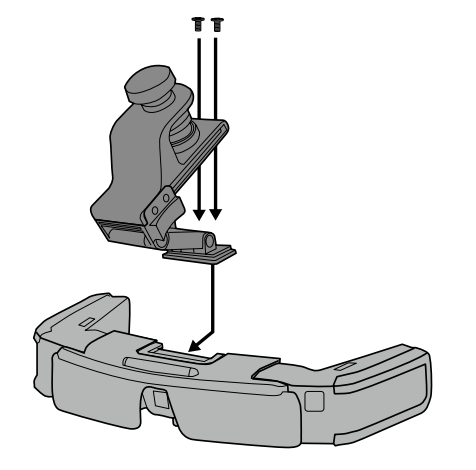

**6** Поверніть регулювальний гвинт на кронштейні крі**плення для шолома, щоб надійно прикріпити гарнітуру до шолома.**

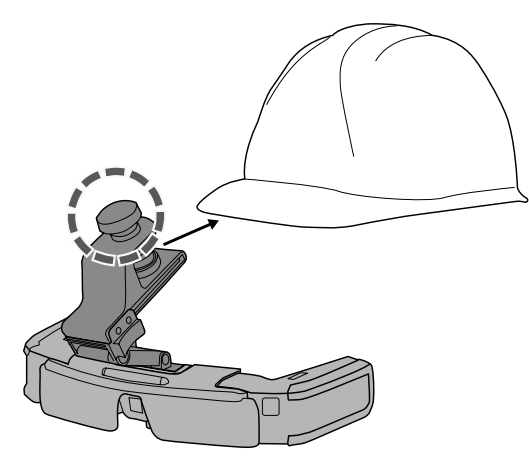

Поєднайте регулювальний гвинт з центром поля шолома і вставте кінчик поля до упору, щоб закріпити його.

G **Прикріпіть панель управління до тримача панелі управління і закріпіть кабель за допомогою кабельного затискача.**

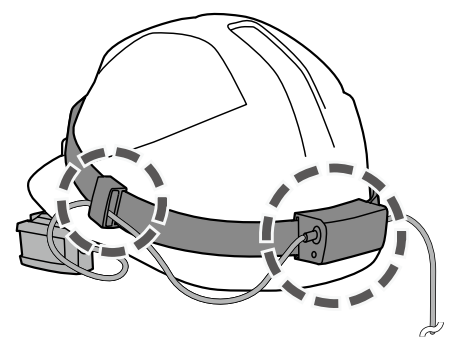

Переконайтеся, що верхня і нижня частини панелі управління розташовані правильно, перш ніж прикріплювати її.

 $\bullet$  Під'єднайте до виділеного контролера (BO-IC400N) **або розумного пристрою. При використанні мікрофона для навушників підключіть його до роз'єму навушника на панелі управління.**

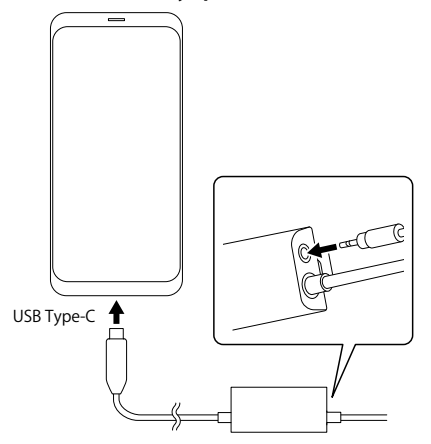

При використанні мікрофона для навушників змініть налаштування аудіовиходу в спеціальному додатку (MOVERIO Link/ MOVERIO Link Pro) перед використанням.

I **Одягніть шолом і відрегулюйте положення гарнітури, переміщаючи повзунок на кронштейні кріплення для шолома вперед і назад.**

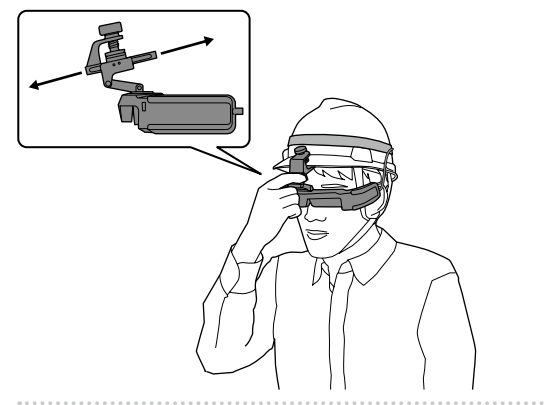

Переміщаючи повзунок, утримуйте частину кронштейна для кріплення шолома, показану на наступному малюнку.

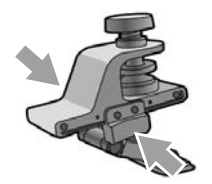

При носінні гарнітури поверх окулярів попередньо відрегулюйте повзунок кронштейна для кріплення шолома, зсунувши його вперед, щоб у вас було достатньо місця для внесення змін.

 $\Box$  Перемістіть регулювальну частину кронштейна для **кріплення шолома, щоб відрегулювати гарнітуру так, щоб ви могли бачити зображення.**

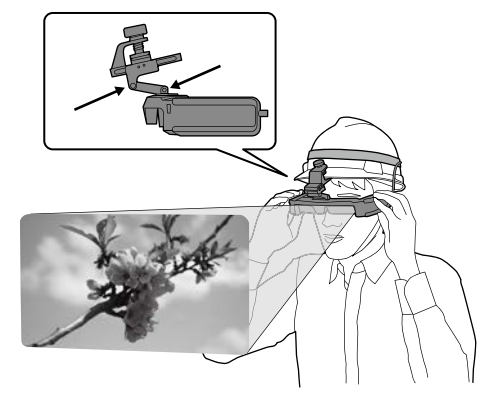

### <span id="page-21-0"></span>**Носіння поверх окулярів**

Гарнітуру можна носити поверх окулярів.

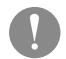

- Уникайте пошкодження окулярів або лінз гарнітури під час носіння.
- Ви не зможете носити гарнітуру поверх окулярів, якщо вони ширші за приблизно 144 мм.
- Якщо форма окулярів дозволяє, ви можете носити гарнітуру поверх них.

### <span id="page-21-1"></span>**Використання затемнення**

Затемнення можна прикріпити/від'єднати магнітом.

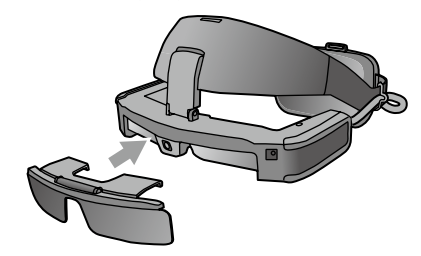

Коли затемнення непотрібне, підніміть його догори.

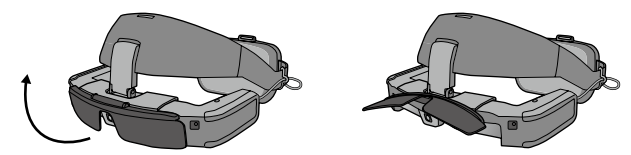

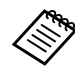

Ви можете налаштувати яскравість екрану за допомогою спеціального додатка (MOVERIO Link / MOVERIO Link Pro).

### <span id="page-22-0"></span>Підтримуване обладнання та програмне забезпечення

### — Підтримуване обладнання

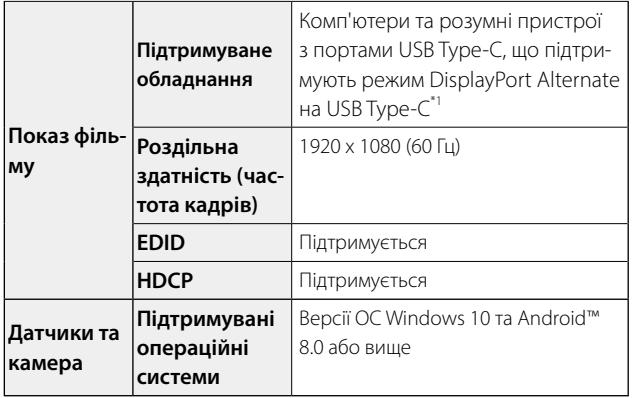

\*1 Ми не можемо гарантувати, що будь-який пристрій зможе під'єднатись.

Фільми можуть відображатись неправильно в іншій роздільній здатності.

Використовуючи датчики гарнітури або камеру, потрібно встановити додаток із камерою або датчиком на зовнішньому пристрої, за допомогою якого ви хочете підключитися.

#### Підтримуване програмне забезпечення

Інформація про розробку додатка та оновлення мікропрограмного забезпечення для цього продукту надана на веб-сайті:

https://tech.moverio.epson.com/en

### <span id="page-23-0"></span>**Спеціальний додаток**

#### MOVERIO Link/MOVERIO Link Pro

Якщо ви використовуєте пристрій Android, ви можете налаштувати яскравість екрану гарнітури і так інше за допомогою спеціального додатка.

- BT-45C : За допомогою Google Play встановіть додаток «MOVERIO Link» на свій розумний пристрій.
- BT-45CS: Використовуйте «MOVERIO Link Pro» на екрані списку додатків виділеного контролера BO-IC400N.

Нижче наведено основні функції спеціального додатка.

- Регулювання яскравості екрану гарнітури
- Режим енергозбереження (з боку підключеного пристрою і гарнітури)
- Блокування екрану (для попередження випадкової роботи)
- Відстань дисплея
- Встановлення призначення аудіовиходу для гарнітури
- Управління посиленням гучності для динаміків гарнітури

Це може бути недоступним залежно від версії програми, яку ви використовуєте.

### <span id="page-24-0"></span>**01\_Chapter title Технічне обслуговування**

### **01\_Head A** Очищення гарнітури

02\_\_lead • Якщо помітні плями на зображенні, або зображення неясне, перевірте, чи на лінзах немає бруду, пилу, відбитків пальців та ін.

Якщо на лінзах є пил чи бруд, обережно витріть їх тканиною для окулярів, що входить у комплект.

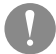

Не використовуйте під час очищення гарнітури рідини для очищення об'єктивів або органічні розчинники.

- Якщо камера забруднилася, обережно очистіть її сухою тканиною.
- Якщо забруднилися інші деталі, крім об'єктиву та камери, протріть їх вологою тканиною.

#### Очищення портів роз'єму

• Якщо роз'єми панелі управління забруднилися або якщо в них застрягли сторонні предмети, вони можуть працювати неправильно. Протирайте бруд сухою ганчіркою або ватним тампоном щонайменше раз на три місяці.

### Обережно

- Не пошкодьте порти роз'єму пальцем або твердим предметом.
- Уникайте потрапляння води на порти роз'єму. Для очищення портів роз'єму використовуйте суху тканину або ватний тампон.

#### Заміна передньої подушечки

• Зніміть передню подушечку з наголовної пов'язки і замініть її.

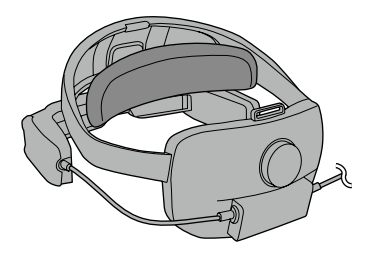

#### Зберігання гарнітури

- Зберігайте гарнітуру у спеціальному футлярі.
- Розмістіть гарнітуру в горизонтальному положенні, щоб вона не торкалася твердих предметів. Якщо розмістити гарнітуру об'єктивом вниз, об'єктив торкатиметься твердих предметів і може пошкодитися.

### <span id="page-25-0"></span>**01\_Chapter title Виправлення несправностей**

Сталася несправність? Якщо ви вважаєте, що виникла не-<br>. справність, перевірте наступне.

#### Зображення не знайдено

- Перевірте, чи всі кабелі підключено.
- Якщо фільми не знайдено через підключення USB Type-C, перевірте, чи підключене обладнання підтримує вихід для фільмів через USB Type-C. Цей пристрій підтримує режим DisplayPort Alternate (режим DP ALT) для USB Type-C.

#### Зображення розмиті

- Під'єднайте повторно до порту роз'ємів.
- Перезапустіть підключене обладнання.

#### Звук не чути

- Перевірте правильність налаштування аудіовиходу в спеціальному додатку (MOVERIO Link / MOVERIO Link Pro).
- Переконайтесь, що навушники надійно під'єднано.
- Перевірте, чи правильно налаштовано гучність.
- Перевірте, чи аудіо виводиться з обладнання для відеовиходу.
- Можливо, ви не зможете користуватися ним залежно від типу стандартного мікрофона навушників, який ви використовуєте як-от мікрофони навушників із перемикачем.

#### Компас не точний.

• Якщо компас неточний для додатків, що використовують геомагнітний датчик гарнітури, ви можете виправити це, рухаючи гарнітуру у вигляді вісімки, поки підключено розумний пристрій або виділений контролер.

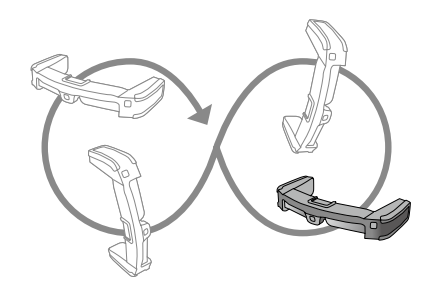

### <span id="page-26-0"></span>**01\_Chapter title Характеристики**

### **01\_Head A Характеристики продукту**

<Для клієнтів, які придбали BT-45CS>

Характеристики продукту контролера BO-IC400N, який постачається у комплекті, див. «Посібник користувача BO-IC400N».

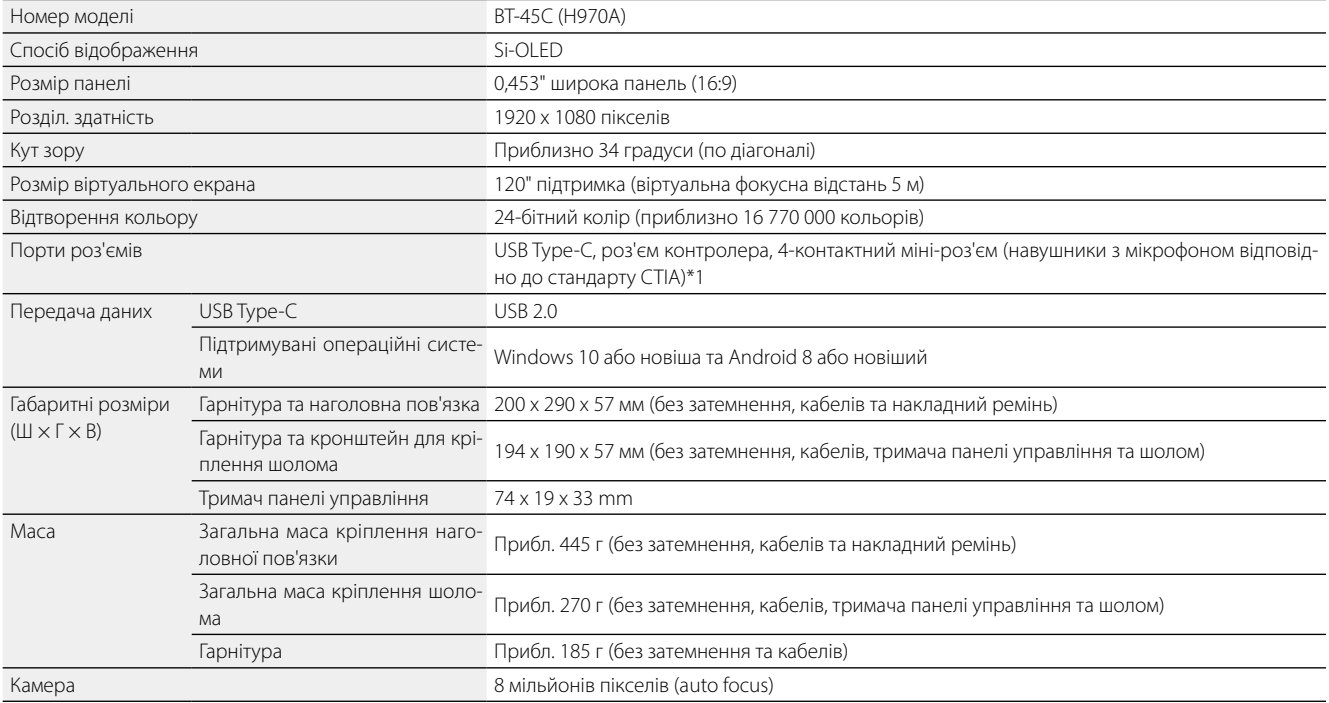

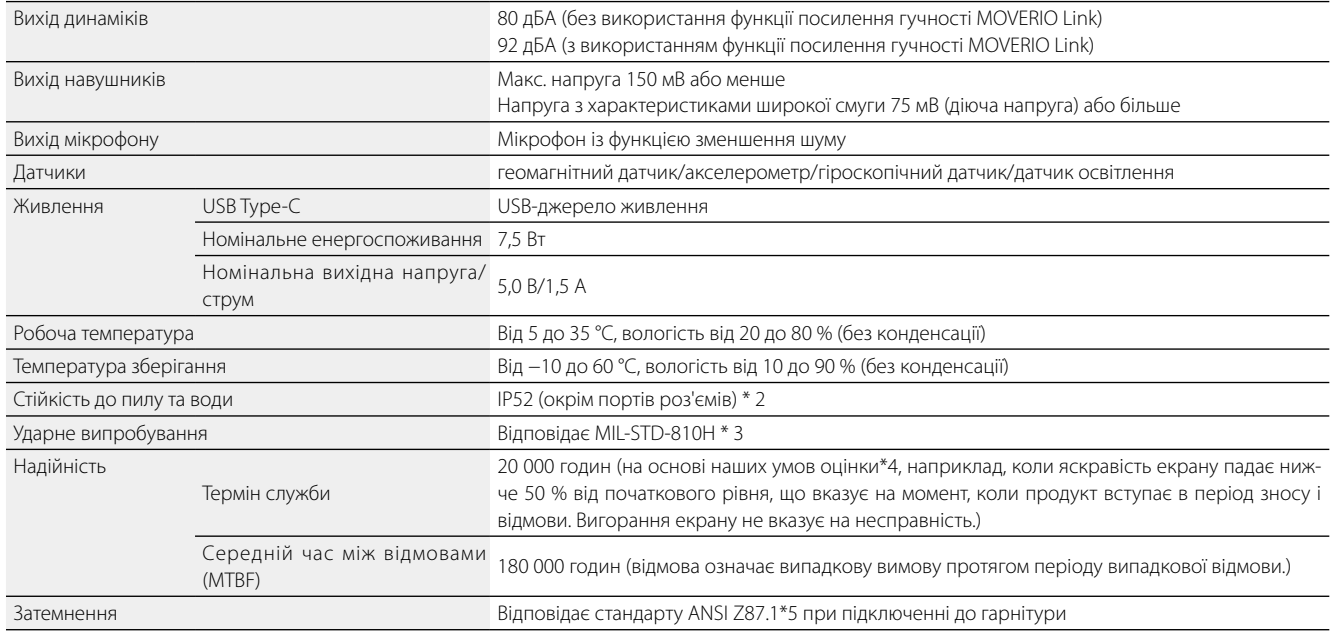

\*1 При роботі з роз'ємом адаптера можуть виникати обмеження.

\*2 Незважаючи на те, що даний продукт забезпечує щоденну водонепроникність (не включаючи USB-роз'єм), це не гарантує захист від пошкоджень або несправностей при будь-яких умовах. Гарантія стане недійсною, якщо буде виявлено, що несправності виникли через неправильне використання продукту користувачем.

Роз'єм USB Type-C (контактна секція) даного продукту не є водонепроникним. Не використовуйте цей пристрій мокрими руками і не піддавайте його впливу води або пилу.

Уникайте розливання інших рідин (як-от органічних розчинників, мильної води, гарячого потоку води та морської води) на продукт. Якщо вода чи дощ потраплять на цей продукт, протріть його сухою тканиною.

#### **Характеристики**

- \*3 MIL-STD це стандарт закупівель Міністерства оборони США, відповідно до якого випробування проводяться шляхом падіння продукту з висоти 122 см на фанеру (лауанське дерево) в 26 напрямках. Зверніть увагу, що продукт було перевірено в умовах випробувань, і експлуатація не гарантується від усіх падінь. Крім того, ми не можемо гарантувати, що не відбудеться жодних пошкоджень або несправностей.
- \*4 Яскравість екрану була встановлена на значення за замовчуванням 12/20, і оціночний фільм безперервно відображався при температурі 25 °C. Якщо яскравість екрану (налаштування яскравості і градація відображення) яскравіше, ніж в умовах оцінки, термін служби буде скорочений.
- \*5 Промисловий стандарт США для захисних окулярів.

**Характеристики**

## **Зовнішній вигляд**

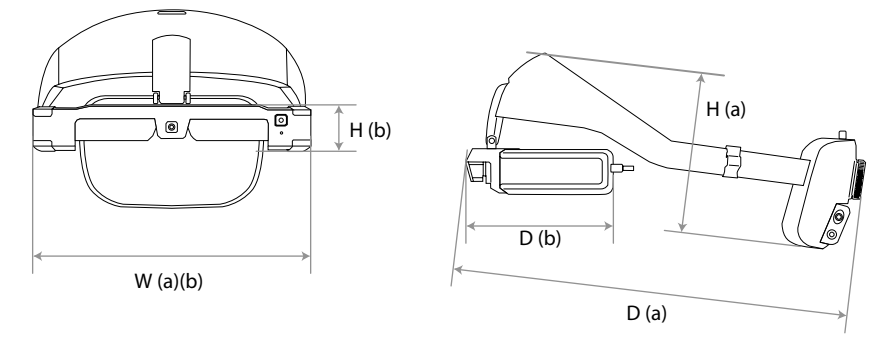

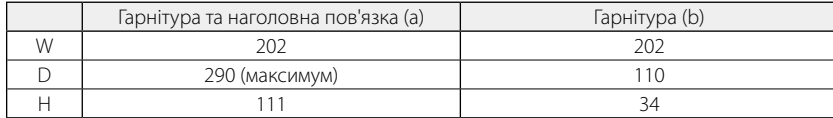

Одиниці вимірювання: мм

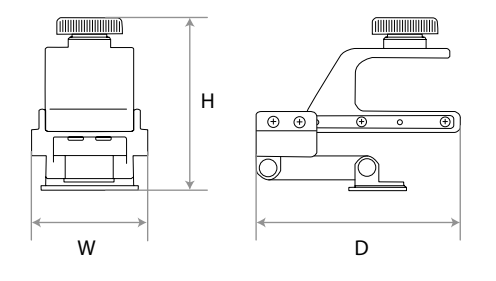

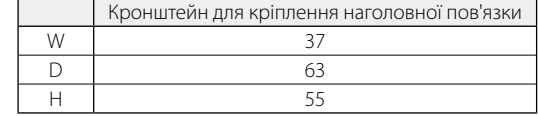

Одиниці вимірювання: мм

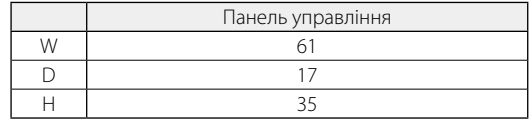

Одиниці вимірювання: мм

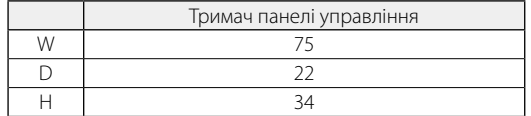

Одиниці вимірювання: мм

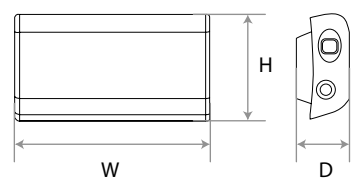

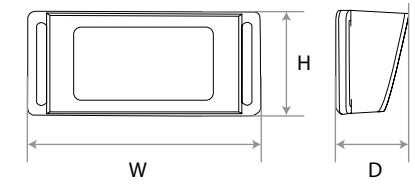

### <span id="page-31-0"></span>**01\_Chapter title Права інтелектуальної власності**

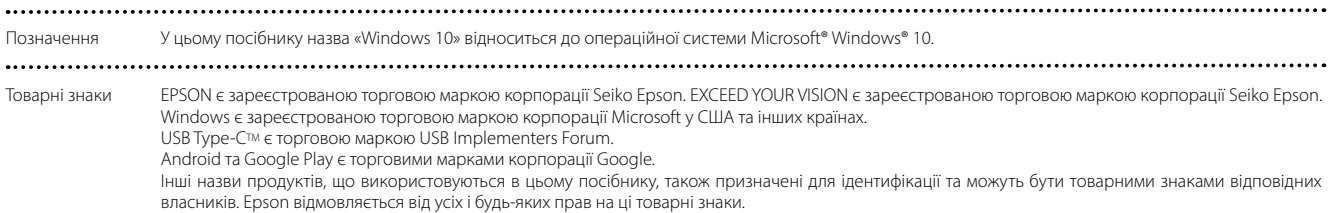

### <span id="page-32-0"></span>**01\_Chapter title Загальні примітки**

Обмеження використан-<br>ня Цей продукт був виготовлений відповідно до специфікацій країни, в якій він продається. При використанні даного продукту за межами краня їни, в якій він продається, зверніться до найближчого дилера Epson. Якщо цей продукт використовується для додатків, що вимагають високої надійності, безпеки тощо в їхній функціональності, точності тощо, таких як обладнання для запобігання стихійних лих і різні пристрої безпеки, безпосередньо пов'язані з експлуатацією літаків, поїздів, суден, автомобілів тощо для забезпечення надійності та безпеки цих систем, ми просимо вас враховувати конструкції безпеки всієї системи, такі як впровадження відмовостійкості та вжиття заходів щодо створення резервної копії при використанні цього продукту. Оскільки даний продукт не призначений для використання в додатках, що вимагають високої надійності і безпеки, таких як аерокосмічне обладнання, обладнання магістрального зв'язку, обладнання для управління ядерною енергією, медичне обладнання тощо, ми просимо вас розглянути можливість використання цього продукту для будь-якого з цих застосувань. Europe Інформація з автентифіка-U.S.A/Canada ції  $\mathcal{C} \in \mathbb{X}$ 

Указання виробника та імпортера відповідно до вимог директиви ЄС

Manufacturer: SEIKO EPSON CORPORATION Address: 3-5, Owa 3-chome, Suwa-shi, Nagano-ken 392-8502 Japan Telephone: 81-266-52-3131 http://www.epson.com/

Importer: EPSON EUROPE B.V. Address: Atlas Arena, Asia Building Hoogoorddreef 5, 1101 BA Amsterdam Zuidoost The Netherlands Telephone: 31-20-314-5000 http://www.epson.eu/

Указання виробника та імпортера відповідно до вимог директиви Великобританії

Manufacturer: SEIKO EPSON CORPORATION Address: 3-5, Owa 3-chome, Suwa-shi, Nagano-ken 392-8502 Japan Telephone: 81-266-52-3131 http://www.epson.com/

Importer: Epson (UK) Ltd. Address: Westside, London Road, Hemel Hempstead, Hertfordshire, HP3 9TD, United Kingdom http://www.epson.co.uk

............ 

### <span id="page-34-0"></span>**Перелік символів та інструкцій з техніки безпеки**

У таблиці нижче наведено значення знаків техніки безпеки, позначених на обладнанні.

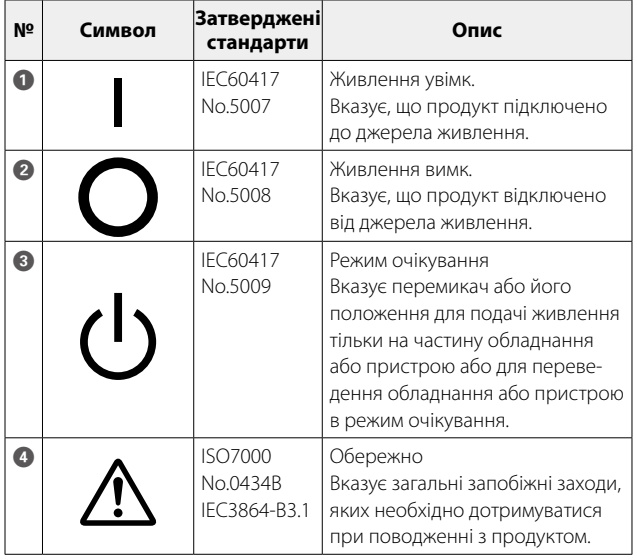

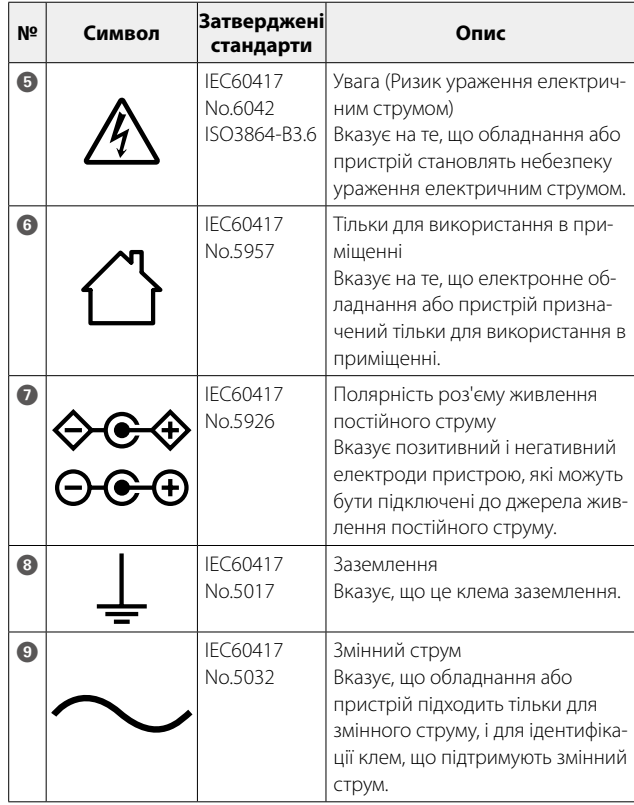

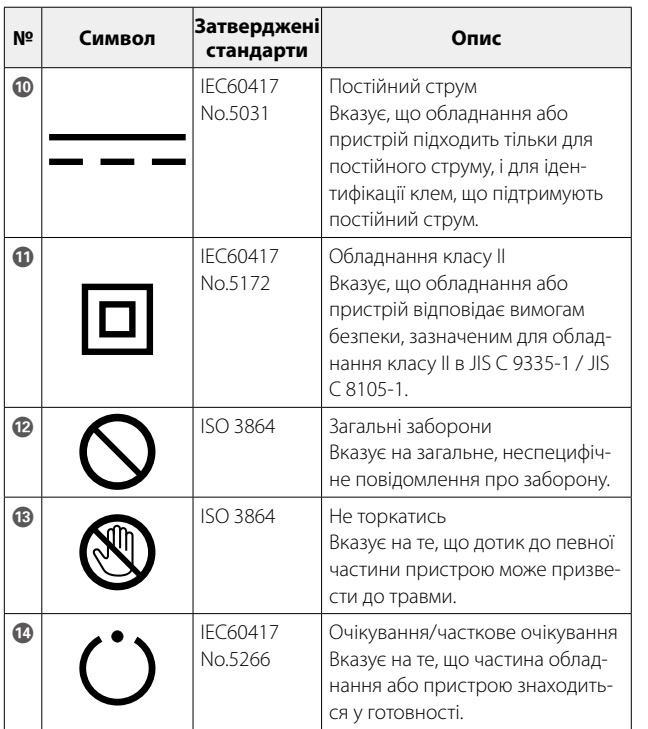

### <span id="page-36-0"></span>Список контактних даних для проектора Epson

Цей список адрес дійсний з квітня 2022 року.<br>'

. свядий винестивниции сдрес можна втримати на визватем*, тиките всо вузинти*ще<br>формації у цьому документі, звертайтеся на веб-вузол компанії Epson (www.epson.com). Новіший список контактних адрес можна отримати на вказаному нижче веб-вузлі. Якщо ви не знайшли потрібної ін-

#### **EUROPE, MIDDLE EAST & AFRICA**

**ALBANIA ITD Sh.p.k.** http://www.itd-al.com

**BULGARIA Epson Service Center Bulgaria** http://www.kolbis.com

**AUSTRIA Epson Deutschland GmbH** https://www.epson.at

**CROATIA MR servis d.o.o.** http://www.mrservis.hr

**BELGIUM Epson Europe B.V. Branch office Belgium** https://www.epson.be

**CYPRUS A.T. Multitech Corporation Ltd.** http://www.multitech.com.cy

**BOSNIA AND HERZEGOVI-NA NET d.o.o. Computer Engineering** https://netcomp.rs

**CZECH REPUBLIC Epson Europe B.V. Branch Office Czech Republic** https://www.epson.cz

**DENMARK Epson Denmark** https://www.epson.dk

**GERMANY Epson Deutschland GmbH** https://www.epson.de

**ESTONIA Epson Service Center Estonia** https://www.epson.ee

**GREECE Info Quest Technologies S.A.** https://www.infoquest.gr

**FINLAND Epson Finland** https://www.epson.fi

**HUNGARY Epson Europe B.V. Branch Office Hungary** https://www.epson.hu **FRANCE & DOM-TOM TER-RITORY Epson France S.A.** https://www.epson.fr

**IRELAND Epson (UK) Ltd.** https://www.epson.ie

#### **Список контактних даних для проектора Epson**

**ISRAEL Epson Israel** https://www.epson.co.il

**LITHUANIA Epson Service Center Lithuania** https://www.epson.lt

**NORWAY Epson Norway** https://www.epson.no

**RUSSIA Epson CIS** http://www.epson.ru

**SLOVENIA**

http://www.epson.ua

**KAZAKHSTAN Epson Kazakhstan Rep. Office**

**NORTH MACEDONIA Digit Computer Engineering** http://digit.net.mk/

**PORTUGAL Epson Ibérica S.A.U. Branch Office Portugal** https://www.epson.pt

**SERBIA Nepo System d.o.o.** https://neposystem.rs **AIGO Business System d.o.o. Beograd** https://aigo.rs

**SWEDEN Epson Sweden** https://www.epson.se

**LATVIA Epson Service Center Latvia** https://www.epson.lv

**NETHERLANDS Epson Europe B.V. Benelux sales office** https://www.epson.nl

**ROMANIA Epson Europe B.V. Branch Office Romania** https://www.epson.ro

**SLOVAKIA Epson Europe B.V. Branch Office Czech Republic** https://www.epson.sk

**SWITZERLAND Epson Deutschland GmbH Branch office Switzerland** https://www.epson.ch

**Birotehna d.o.o.** http://www.birotehna.si **SPAIN Epson Ibérica, S.A.U.** https://www.epson.es

**Epson Europe B.V. Branch office Belgium** https://www.epson.be **POLAND**

**ITALY**

**Epson Italia s.p.a.** https://www.epson.it

**LUXEMBURG**

**Epson Europe B.V. Branch Office Poland** https://www.epson.pl

**UKRAINE Epson Kiev Rep. Office**

http://www.epson.kz

**TURKEY Tecpro Bilgi Teknolojileri Tic. ve San. Ltd. Sti.** http://www.tecpro.com.tr

**UK Epson (UK) Ltd.** https://www.epson.co.uk

**AFRICA** https://www.epson.co.za or https://www.epson.fr

**SOUTH AFRICA Epson South Africa**

https://www.epson.co.za

#### **MIDDLE EAST Epson (Middle East)**

https://www.epson.ae

#### **NORTH AMERICA**

**CANADA Epson Canada, Ltd.** https://epson.ca

**U. S. A. Epson America, Inc.** https://epson.com/usa

#### **ASIA & OCEANIA**

**AUSTRALIA Epson Australia Pty. Ltd.** https://www.epson.com.au

**CHINA Epson (China) Co., Ltd.** https://www.epson.com.cn **HONG KONG Epson Hong Kong Ltd.** https://www.epson.com.hk **INDIA Epson India Pvt., Ltd.** https://www.epson.co.in

**INDONESIA PT. Epson Indonesia** https://www.epson.co.id

**JAPAN Seiko Epson Co.** https://www.epson.jp **KOREA Epson Korea Co., Ltd.** http://www.epson.co.kr **MALAYSIA Epson Malaysia Sdn. Bhd.** https://www.epson.com.my

**39**

**NEW ZEALAND Epson New Zealand**

https://www.epson.co.nz

**PHILIPPINES Epson Philippines Co.** https://www.epson.com.ph **SINGAPORE Epson Singapore Pte. Ltd.** https://www.epson.com.sg

**TAIWAN Epson Taiwan Technology & Trading Ltd.** https://www.epson.com.tw

**THAILAND Epson (Thailand) Co.,Ltd.** https://www.epson.co.th